KA01163P/23/ES/06.18

71404978 2018-05-18

# Manual de instrucciones abreviado Ceraphant PTC31B, PTP31B, PTP33B

Medición de presión de proceso

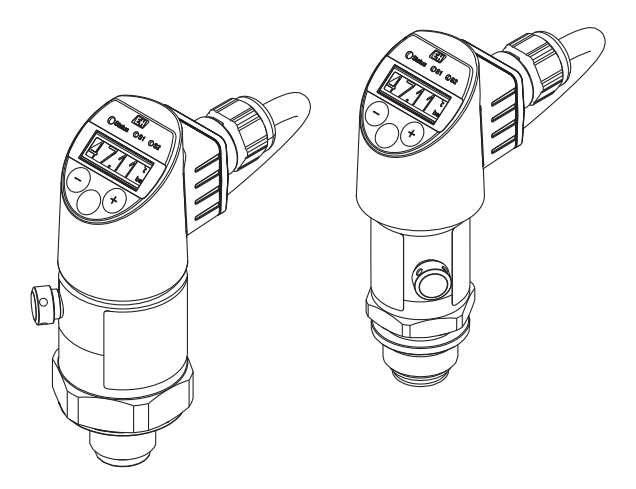

Se trata de un manual de instrucciones abreviado; sus instrucciones no sustituyen a las instrucciones de funcionamiento del equipo.

La información detallada sobre el equipo puede encontrarse en el manual de instrucciones del equipo y en la documentación complementaria del mismo:

Disponibles para todas las versiones del equipo mediante:

- Internet: [www.endress.com/deviceviewer](http://www.endress.com/deviceviewer)
- Teléfono móvil inteligente/tableta: *Endress+Hauser Operations App*

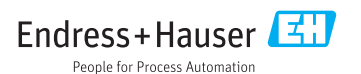

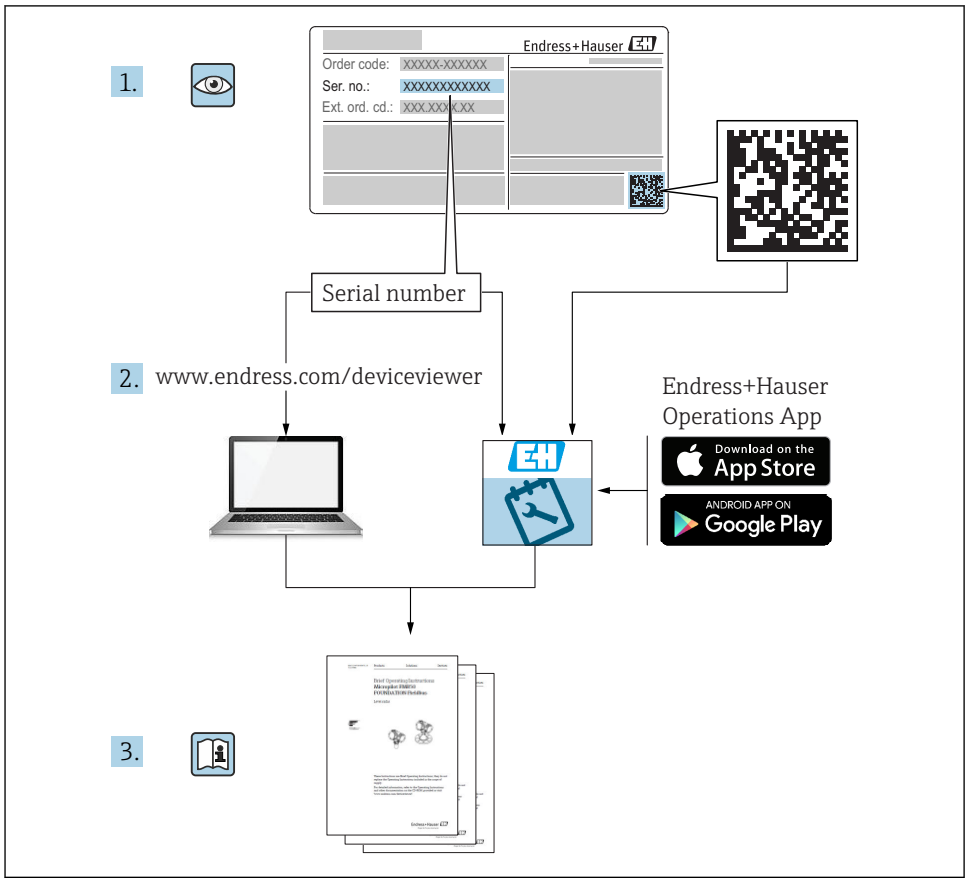

A0023555

# Índice de contenidos

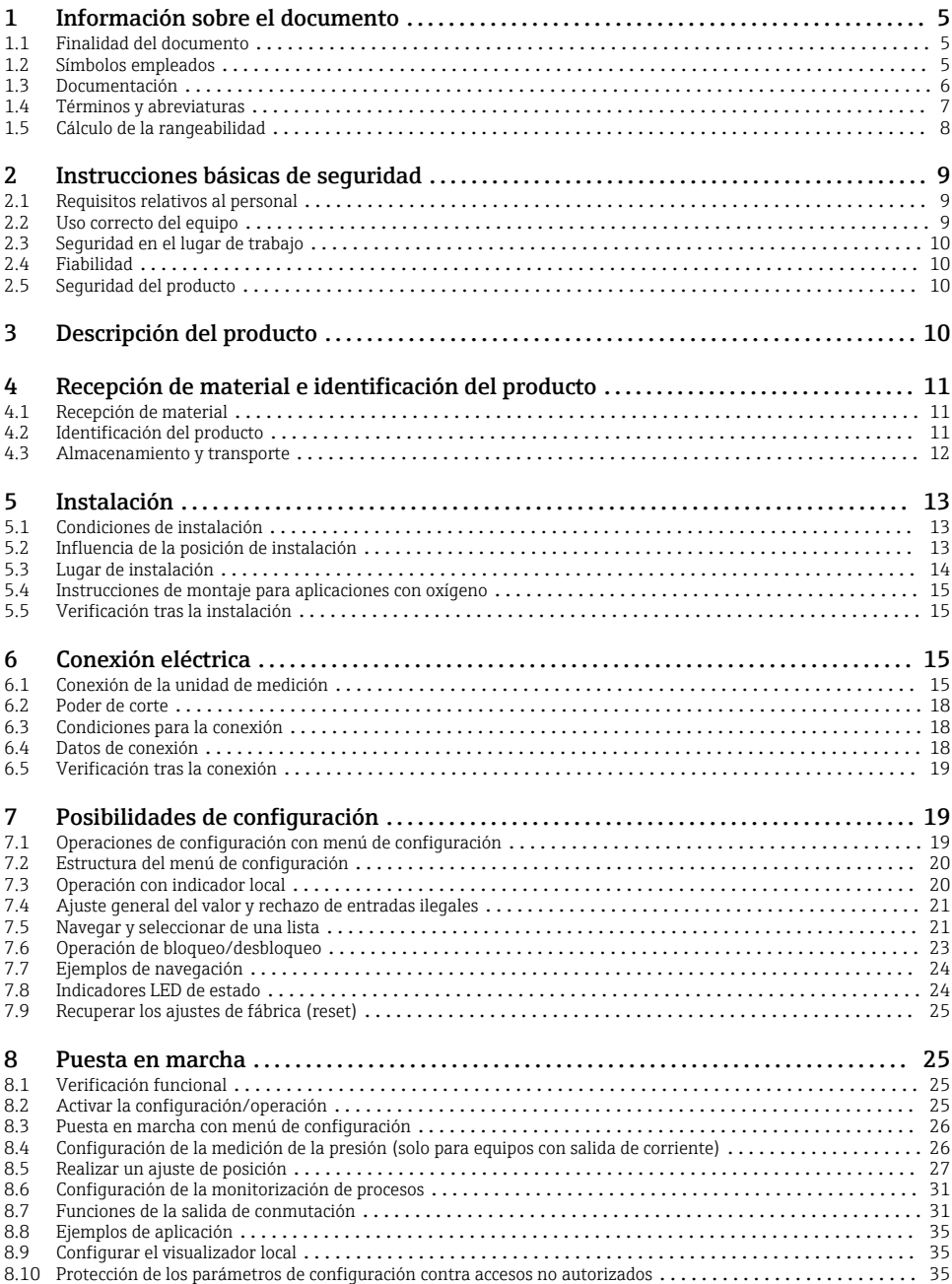

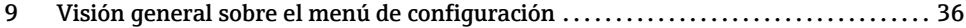

# <span id="page-4-0"></span>1 Información sobre el documento

# 1.1 Finalidad del documento

El manual de instrucciones abreviado contiene toda la información imprescindible, desde la recepción de entrada del equipo hasta su primera puesta en marcha.

# 1.2 Símbolos empleados

### 1.2.1 Símbolos de seguridad

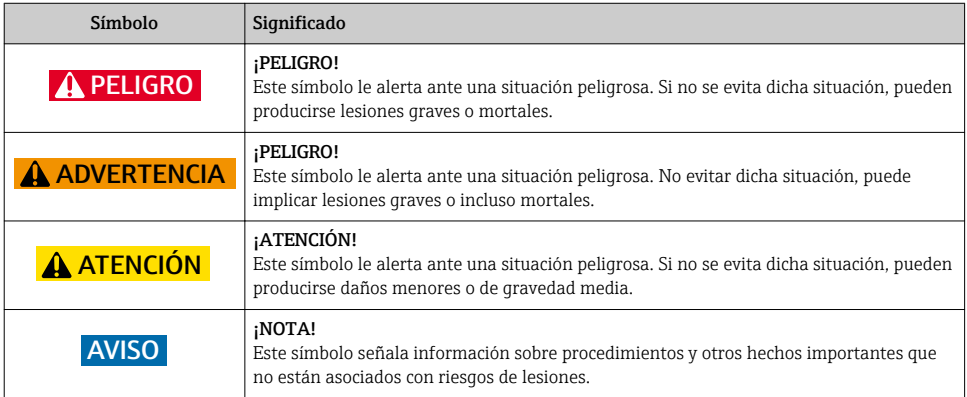

#### 1.2.2 Símbolos eléctricos

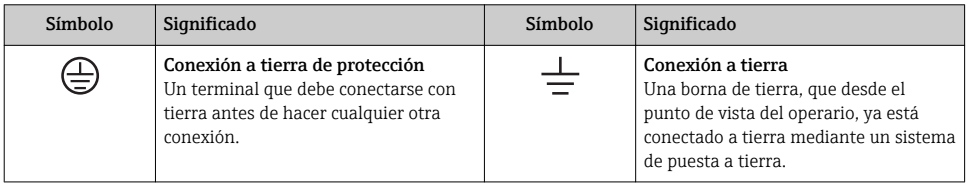

#### 1.2.3 Símbolos de herramientas

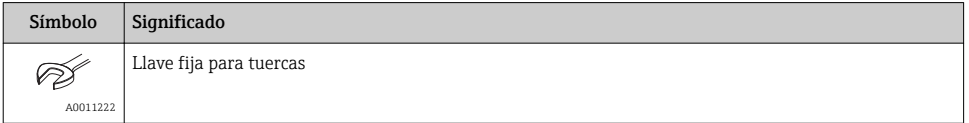

#### <span id="page-5-0"></span>1.2.4 Símbolos para determinados tipos de información

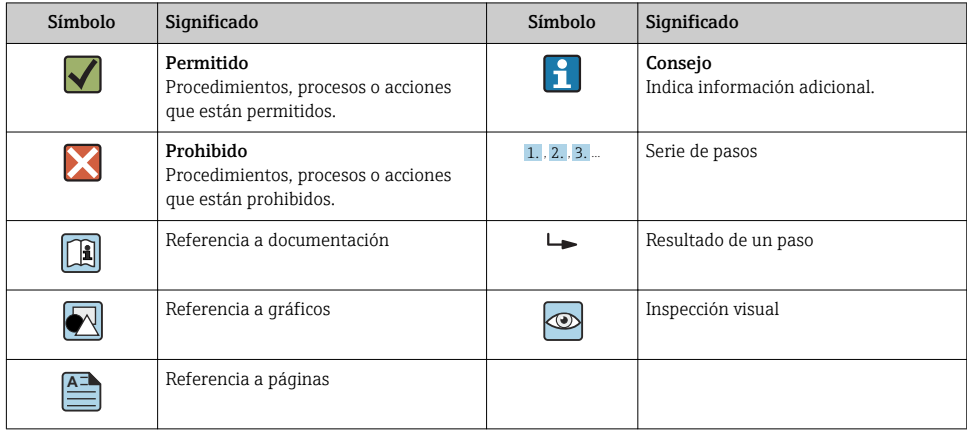

#### 1.2.5 Símbolos en gráficos

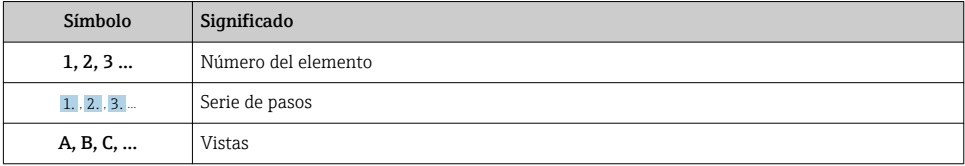

## 1.3 Documentación

Se encuentran disponibles los siguientes tipos de documentos: f

En la zona de descargas del sitio de Endress+Hauser en Internet: www.endress.com → Download

#### 1.3.1 Información Técnica (TI): ayuda para la planificación para su equipo

PTC31B: TI01130P

PTP31B: TI01130P

PTP33B: TI01246P

El documento contiene todos los datos técnicos del equipo y proporciona una visión general de los accesorios y otros productos que se pueden solicitar para el equipo.

#### 1.3.2 Manual de instrucciones (BA): su manual completo de referencia

BA01270P

El presente manual de instrucciones contiene toda la información que se necesita durante las distintas fases del ciclo de vida del equipo: desde la identificación del producto, recepción de material, almacenamiento, montaje, conexión, hasta la configuración y puesta en marcha del equipo, incluyendo la resolución de fallos, el mantenimiento y el desguace del equipo.

# <span id="page-6-0"></span>1.4 Términos y abreviaturas

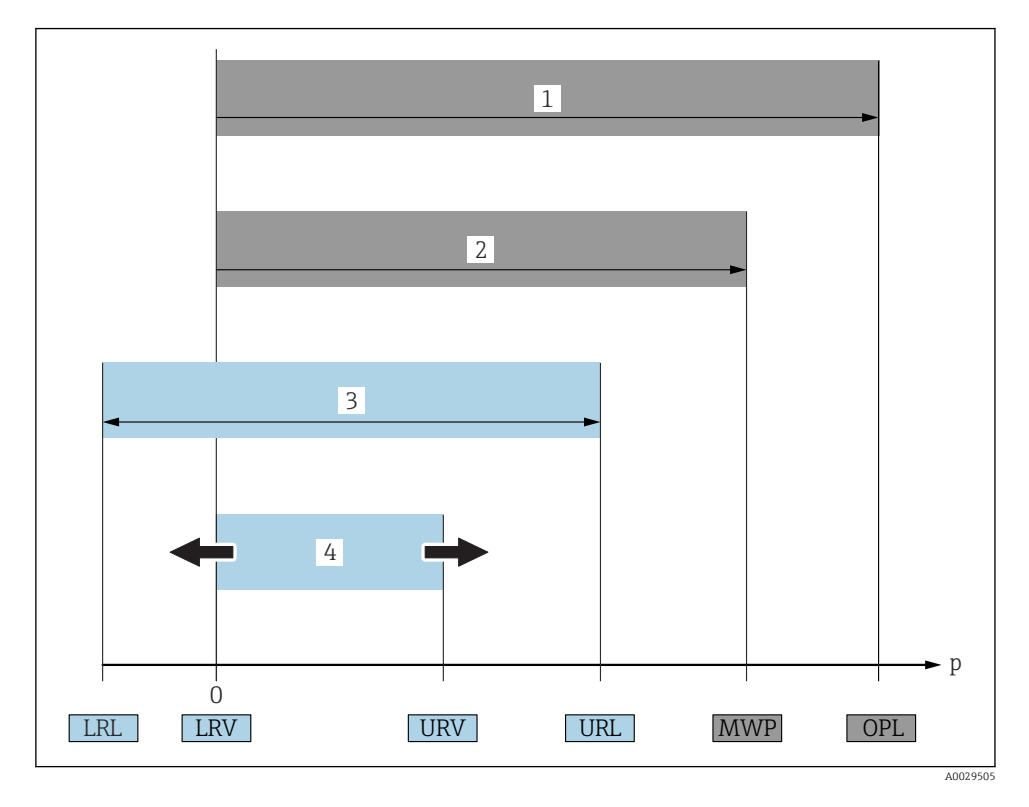

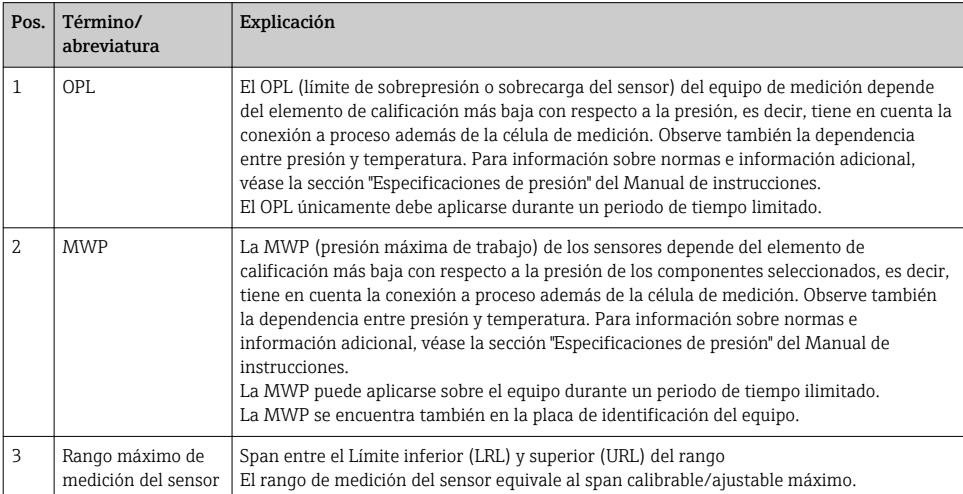

<span id="page-7-0"></span>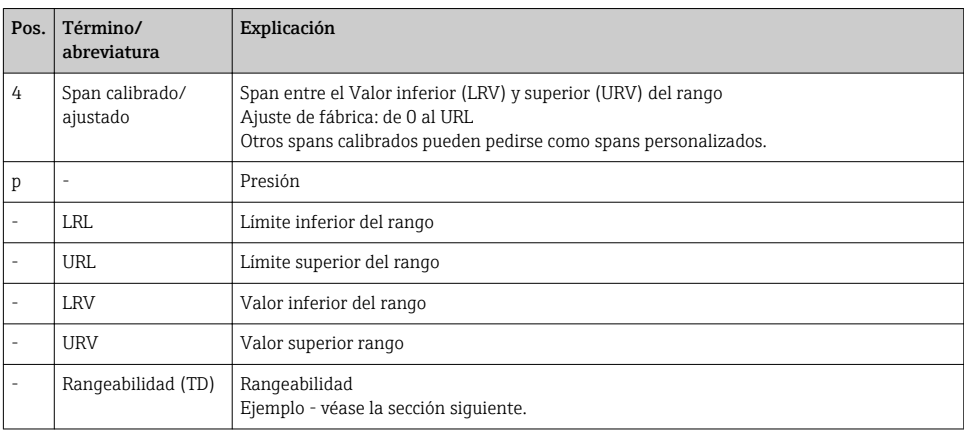

# 1.5 Cálculo de la rangeabilidad

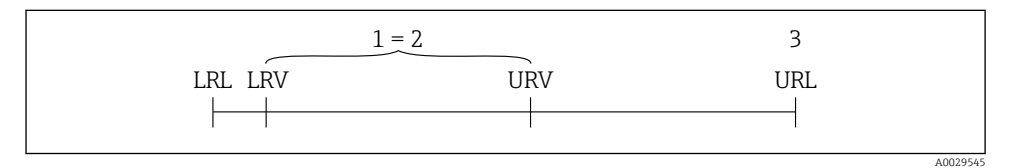

- *1 Span calibrado/ajustado*
- *2 Span basado en el punto cero*
- *3 URL del sensor*

#### Ejemplo

- Sensor:10 bar (150 psi)
- Límite superior del rango (URL) = 10 bar (150 psi) Rangeabilidad (TD):

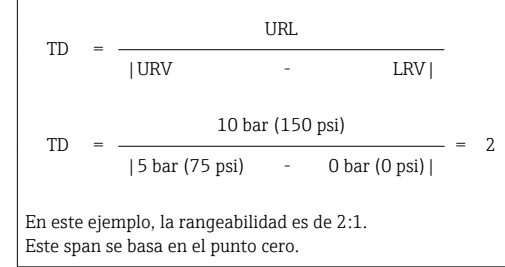

- Span calibrado/ajustado: 0 … 5 bar (0 … 75 psi)
- Valor inferior del rango (LRV) =  $0 \text{ bar}$  (0 psi)
- Valor superior del rango (URV) = 5 bar (75 psi)

# <span id="page-8-0"></span>2 Instrucciones básicas de seguridad

# 2.1 Requisitos relativos al personal

Los empleados de la planta deben satisfacer los siguientes requisitos para trabajos con este equipo:

- ‣ Empleados preparados y formados: deben tener las cualificaciones que correspondan a sus funciones y tareas.
- ‣ Deben tener la autorización pertinente por parte del operador de la planta.
- ‣ Deben estar familiarizados con las normas nacionales.
- ‣ Antes de realizar sus trabajo: deben haber leído y entendido todas las indicaciones del manual de instrucciones, de la documentación suplementaria así como las de los certificados (según la aplicación).
- ‣ Deben cumplir todas las instrucciones y normativas.

# 2.2 Uso correcto del equipo

### 2.2.1 Aplicaciones y productos

El Ceraphant es un presostato para la medición y monitorización de presiones absolutas y relativas en sistemas industriales. Los materiales del equipo de medición en contacto con los productos del proceso deben disponer de un nivel adecuado de resistencia a dichos productos.

El equipo de medición puede utilizarse para realizar las siguientes mediciones (variables de proceso)

- en cumplimiento de los valores de alarma especificados en "Datos técnicos"
- en cumplimiento de las condiciones que se indican en este manual.

#### Variable de proceso medida

Presión relativa o presión absoluta

#### Variable de proceso calculada

Presión

#### 2.2.2 Uso incorrecto

El fabricante no asume ninguna responsabilidad por daños debidos a un uso indebido del equipo.

Verificación en casos límite:

‣ En el caso de fluidos de proceso o de limpieza especiales, Endress+Hauser le brindará encantado ayuda en la verificación de la resistencia a la corrosión que presentan los materiales que entran en contacto con el producto, pero no asumirá ninguna responsabilidad ni proporcionará ninguna garantía al respecto.

#### 2.2.3 Riesgos residuales

La caja puede alcanzar durante su funcionamiento temperaturas próximas a la del proceso.

<span id="page-9-0"></span>Riesgo de quemaduras si se toca la superficie.

‣ En el caso de temperaturas elevadas de proceso, tome las medidas de protección necesarias para evitar quemaduras por contacto.

# 2.3 Seguridad en el lugar de trabajo

Para trabajar con el instrumento:

- ‣ Lleve el equipo de protección personal conforme a las normas nacionales.
- ‣ Desconecte la fuente de alimentación antes de conectar el instrumento.

# 2.4 Fiabilidad

¡Riesgo de daños!

- ‣ Opere únicamente con el equipo si este está en buenas condiciones técnicas y funciona de forma segura.
- ‣ El operario es responsable del funcionamiento sin interferencias del equipo.

#### Modificaciones en el equipo

No está permitido someter el equipo a modificaciones no autorizadas. Éstas pueden implicar riesgos imprevisibles.

‣ Si a pesar de ello se requiere hacer alguna modificación, consulte a Endress+Hauser.

#### Zona con peligro de explosión

Para eliminar riesgos para el personal o la instalación, si se debe utilizar el instrumento en una zona segura (p. ej., medidas de seguridad para equipos a presión):

‣ Compruebe la placa de identificación para verificar que se pueda utilizar de modo previsto el equipo solicitado en la zona relacionada con la certificación.

# 2.5 Seguridad del producto

Este equipo de medición ha sido diseñado de acuerdo a las buenas prácticas de ingeniería para que satisfaga los requisitos de seguridad más exigentes, ha sido sometido a pruebas de verificación y ha salido de fábrica en condiciones óptimas para funcionar de forma segura.

Cumple las normas de seguridad y los requisitos legales pertinentes. Cumple también con las directivas de la EU enumeradas en la Declaración de conformidad EU específica del instrumento. Endress+Hauser lo confirma dotando al instrumento con la marca CE.

# 3 Descripción del producto

Véase el Manual de Instrucciones.

# <span id="page-10-0"></span>4 Recepción de material e identificación del producto

# 4.1 Recepción de material

- ¿El código de producto indicado en el documento de entrega coincide con el indicado en la etiqueta adhesiva del producto?
- ¿La mercancía presenta daños visibles?
- ¿Los datos indicados en la placa de identificación concuerdan con los especificados en el pedido y en el albarán de entrega?
- En caso necesario (véase placa de identificación): ¿Se han proporcionado las instrucciones de seguridad (XA)?
- ¿Está disponible la documentación?

Si alguna de estas condiciones no procede, póngase en contacto con la oficina ventas de Endress+Hauser de su zona.

# 4.2 Identificación del producto

Dispone de las siguientes opciones para identificar el instrumento de medición:

- Especificaciones de la placa de identificación
- Código de producto con un desglose de las características del equipo en el albarán de entrega
- Introduzca los números de serie indicados en las placas de identificación en el *W@M Device Viewer* [\(www.es.endress.com/deviceviewer](http://www.endress.com/deviceviewer)): se muestra toda la información sobre el equipo de medición.

Para una visión general sobre la documentación técnica del equipo, introduzca en el *W@M Device Viewer* [\(www.es.endress.com/deviceviewer\)](http://www.endress.com/deviceviewer) los números de serie indicados en la placa de identificación

#### 4.2.1 Dirección del fabricante

Endress+Hauser SE+Co. KG Hauptstraße 1 79689 Maulburg, Alemania

Dirección de la planta de fabricación: consulte la placa de identificación.

#### <span id="page-11-0"></span>4.2.2 Placa de identificación

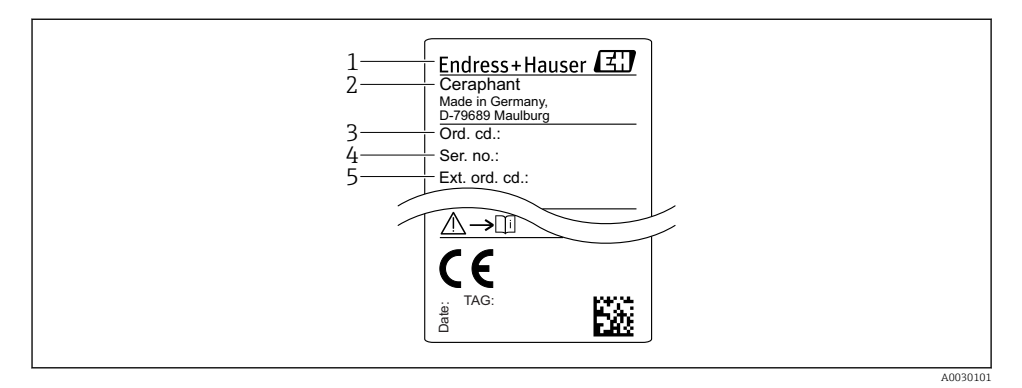

- *1 Dirección del fabricante*
- *2 Nombre del equipo*
- *3 Número de pedido*
- *4 Número de serie*
- *5 Número de pedido extendido*

## 4.3 Almacenamiento y transporte

#### 4.3.1 Condiciones para el almacenamiento

Utilice el embalaje original.

Guarde el equipo de medición en un entorno limpio, seco y protegido del daño ocasionado por golpes (EN 837-2).

#### Rango de temperaturas de almacenamiento

 $-40$  ... +85 °C (-40 ... +185 °F)

#### 4.3.2 Transporte del producto hasta el punto de medición

#### **A** ADVERTENCIA

#### Transporte incorrecto.

La caja y la membrana pueden dañarse y existe peligro de lesiones.

‣ Para transportar el equipo de medición hacia el punto de medición, déjelo dentro de su embalaje original o agárrelo por la conexión a proceso.

# <span id="page-12-0"></span>5 Instalación

# 5.1 Condiciones de instalación

- Hay que evitar que entre humedad en el cabezal durante el montaje del equipo, el conexionado o durante las operaciones de configuración.
- No limpie ni toque la membrana con objetos duros y/o puntiagudos.
- No quite la membrana de protección hasta justo antes de la instalación.
- Apriete siempre firmemente la entrada de cables.
- Dirija el cable y el conector hacia abajo cuando sea posible para evitar que la humedad (p.ej., agua de lluvia o condensación) penetre.
- Proteja el cabezal ante los posibles golpes.
- La siguiente instrucción es de aplicación para equipos con sensor de presión relativa y conector M12 o conector de válvula:

# AVISO

Si al limpiar un equipo aún caliente éste se enfría rápidamente (por ejemplo, al utilizar agua fría) se genera en muy poco tiempo vacío que puede provocar la entrada de humedad en el sensor a través del compensador de presiones (1).

Riesgo de destrucción del equipo

‣ En caso de que esto suceda, monte el dispositivo de tal modo que, si es posible, el elemento de compensación de presión (1) se dirija hacia abajo oblicuamente o hacia un lateral.

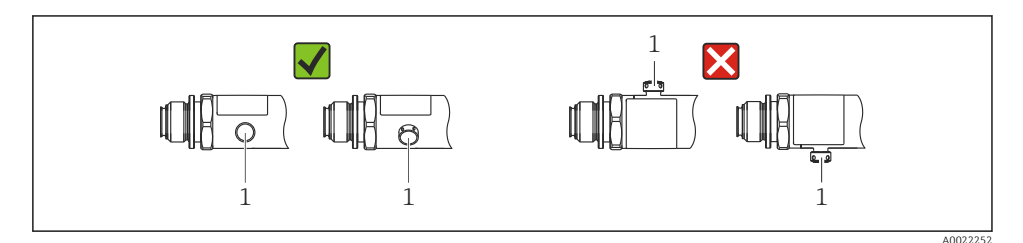

# 5.2 Influencia de la posición de instalación

Se admite la instalación con cualquier orientación. Sin embargo, la orientación puede originar un desplazamiento del punto cero, es decir, el equipo no indica cero como valor medido cuando el depósito está vacío o parcialmente lleno.

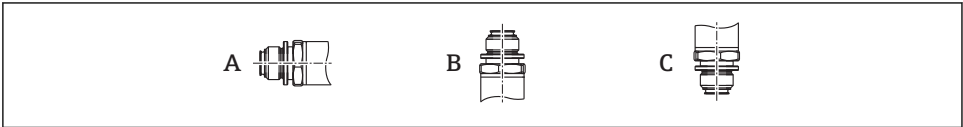

A0024708

<span id="page-13-0"></span>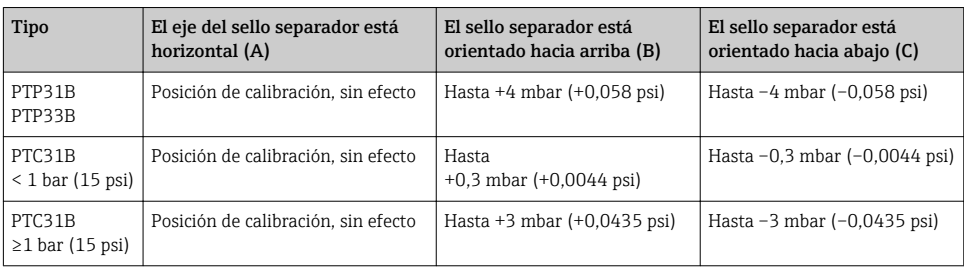

Se puede corregir cualquier deriva del cero debido a la posición en el instrumento .

## 5.3 Lugar de instalación

#### 5.3.1 Medición de presión

#### Medición de presión en gases

Monte el equipo de tal forma que la válvula de corte quede por encima del punto de medición y la condensación pueda pasar así a proceso.

#### Medición de presión en vapores

Para la medición de presión en vapores, utilice un sifón. Un sifón reduce la temperatura a casi la temperatura ambiente. Monte el equipo preferentemente con la válvula de corte y el sifón de forma que queden por debajo del punto de medición.

Ventaja:

- la columna de agua definida origina únicamente errores menores/insignificantes de medición y
- solo efectos térmicos menores/insignificantes sobre el equipo.

Puede montarse también por encima del punto de medición.

Preste atención a la temperatura ambiente máxima admisible para el transmisor.

Tenga en cuenta los efectos de la columna de agua hidrostática.

#### Medición de presión en líquidos

Monte el equipo con una válvula de corte y sifón por debajo o a la misma altura que el punto de medición.

Ventaja:

- la columna de agua definida origina únicamente errores menores/insignificantes de medición y
- pueden liberarse burbujas de aire en el proceso.

Tenga en cuenta los efectos de la columna de agua hidrostática.

#### 5.3.2 Medición de nivel

- <span id="page-14-0"></span>• Instale el equipo siempre por debajo del punto de medición más bajo.
- No instale el aparato en ninguna de las siguientes posiciones:
	- En la cortina de producto
	- En la salida del depósito
	- en la zona de influencia de una bomba de succión
	- O en algún punto del depósito en el que puedan actuar pulsos de presión procedentes del agitador.
- Puede realizar una prueba de funcionamiento más fácilmente si monta los equipos aguas abajo de una válvula de corte.

# 5.4 Instrucciones de montaje para aplicaciones con oxígeno

Véase el Manual de Instrucciones.

# 5.5 Verificación tras la instalación

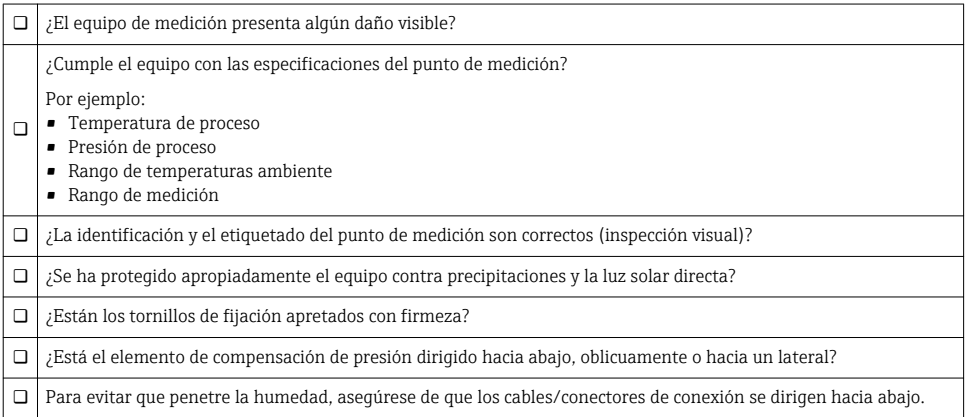

# 6 Conexión eléctrica

# 6.1 Conexión de la unidad de medición

#### 6.1.1 Asignación de terminales

#### **A** ADVERTENCIA

#### Riesgo de lesiones debido a la activación sin control de procesos.

- ‣ Desconecte la fuente de alimentación antes de conectar el instrumento.
- ‣ Asegúrese de que los procesos aguas abajo no se inician accidentalmente.

#### **A**ADVERTENCIA

### Seguridad eléctrica limitada por conexión incorrecta.

- ‣ Según la norma IEC/EN61010, debe proveerse un disyuntor/interruptor independiente para el instrumento.
- $\triangleright$  El dispositivo se debe instalar con un fusible de hilo fino de 630 mA (acción lenta).
- ‣ El equipo dispone de circuitos de protección contra la inversión de polaridad.

#### AVISO

#### Daños en la entrada analógica del PLC derivados de una conexión incorrecta

‣ No conecte la salida de conmutación PNP activa del equipo con la entrada de 4 a 20 mA de un PLC.

Conecte el equipo de la siguiente forma:

- 1. Compruebe que la tensión de alimentación se corresponde con la indicada en la placa de identificación.
- 2. Conecte el equipo conforme al diagrama siguiente.

Activación de la tensión de alimentación.

Para equipos con conexión por cable: no cierre el conducto de aire de referencia (véase (a) en los siguientes planos) Proteja el conducto de aire de referencia contra la entrada de agua/ condensados.

#### Conector M12 Conector de válvula Cable  $L -I +$ 0.63A  $2 \times 1$  $R<sub>1</sub>$  A0029268 R1  $\oplus$  $L-$ -T + 2 3 4 0.63A A0023271 L–  $\overline{\phantom{a}}$  1 + 2a  $\overline{a}$ 4  $\overline{2h}$  $7R1$  $\pm$ (a) 0.63A A0022801 *1 marrón = L+ 2a negro = salida de conmutación 1 2b blanco = sin utilizar*  $qzul = L -$ *4 verde/amarillo = tierra (a) conducto de aire de referencia*

#### *1 x Salida de conmutación PNP R1*

*2 x salida de conmutación PNP R1 y R2*

| <b>Conector M12</b>                    | Conector de válvula      | Cable                                                                                                    |
|----------------------------------------|--------------------------|----------------------------------------------------------------------------------------------------|
| 0.63A<br>$I +$<br>R1<br>R2<br>A0023248 | $\overline{\phantom{a}}$ | 0.63A<br>$I +$<br>2a<br>2 <sub>b</sub><br>R <sub>1</sub><br>R <sub>2</sub><br>(a)<br>A0023282<br>1<br>$marrón = L+$<br>2a<br>negro = salida de conmutación 1<br>2b<br>blanco = salida de conmutación 2<br>3<br>$azul = L$ -<br>4<br>verde/amarillo = tierra<br>conducto de aire de referencia<br>(a) |

*1 x Salida de conmutación PNP R1 con salida analógica adicional de 4 a 20 mA (activa)*

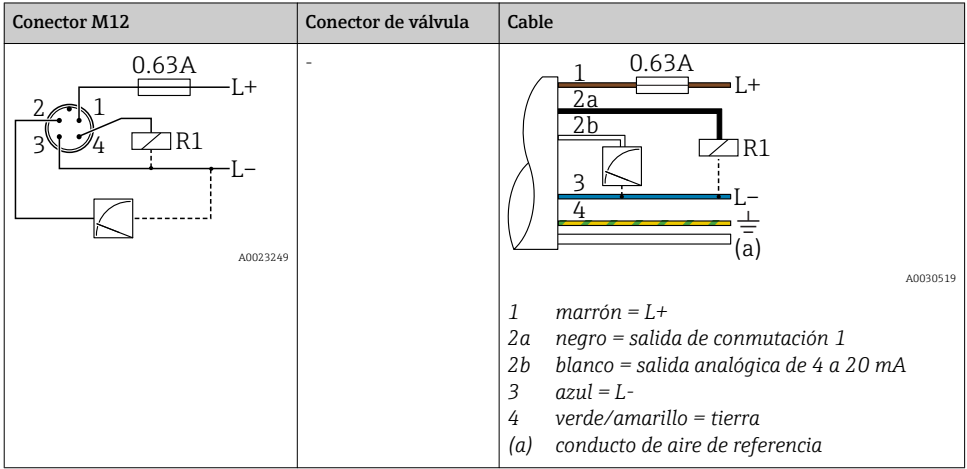

#### 6.1.2 Tensión de alimentación

Tensión de alimentación: 10 a 30 VCC

#### 6.1.3 Consumo de corriente y señal de alarma

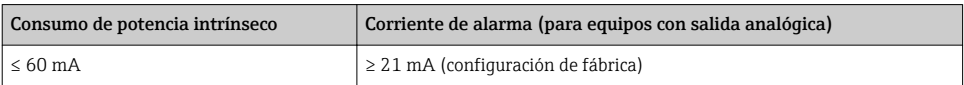

# <span id="page-17-0"></span>6.2 Poder de corte

- Estado de conmutación ON: I<sub>a</sub> ≤ 250 mA; estado de conmutación OFF: I<sub>a</sub> ≤1 mA
- Ciclos de conmutación: > 10.000.000
- Caída de tensión PNP: ≤ 2 V
- Protección contra sobrecargas: Verificación de carga automática de la corriente de maniobra;
	- Máx. carga capacitiva: 14 µF con la máx. tensión de alimentación (sin carga resistiva)
	- Duración máx. de un período: 0,5 s; mín.  $t_{on}$ : 4 ms
	- Desconexión periódica del circuito de protección en caso de sobrevoltaje (f = 2 Hz) e indicación "F804"

# 6.3 Condiciones para la conexión

### 6.3.1 Especificación de los cables

Para conector de válvula: < 1,5 mm<sup>2</sup> (16 AWG) y Ø4,5 ... 10 mm (0,18 ... 0,39 in)

# 6.4 Datos de conexión

#### 6.4.1 Carga (para equipos con salida analógica)

La resistencia de carga máxima depende de la tensión terminal y se calcula según la siguiente fórmula:

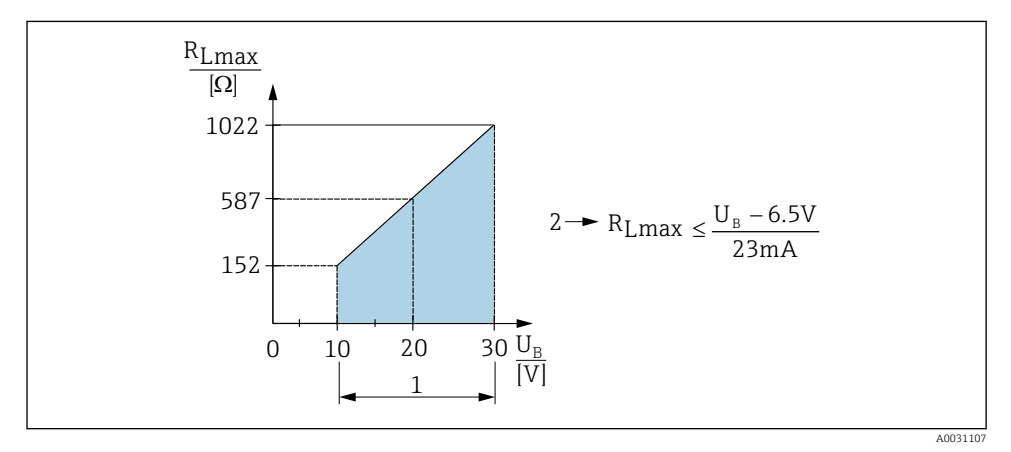

- *1 Fuente de alimentación de 10 a 30 VCC*
- *2 RLmáx resistencia de carga máxima*
- *U<sup>B</sup> Tensión de alimentación*

Si la carga es demasiado grande:

- La corriente errónea es de salida y se muestra "S803" (salida: corriente de alarma MÍN.)
- Comprobación periódica para determinar si es posible salir del estado de error

# <span id="page-18-0"></span>6.5 Verificación tras la conexión

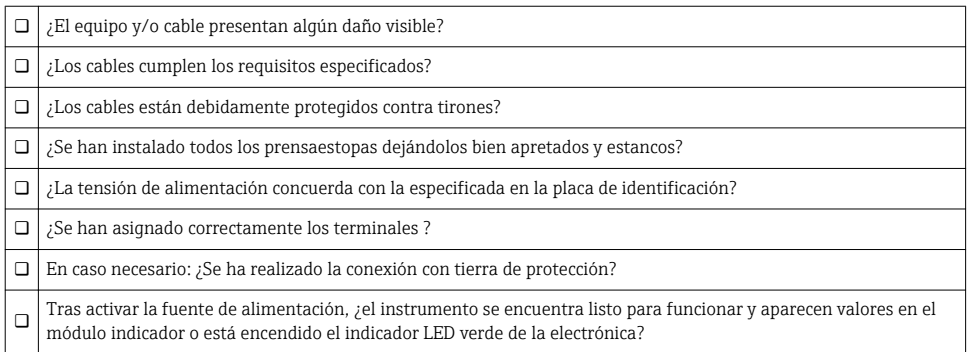

# 7 Posibilidades de configuración

# 7.1 Operaciones de configuración con menú de configuración

#### 7.1.1 Concepto operativo

Las operaciones mediante el menú de configuración se basa en un concepto operativo con "roles de usuario" .

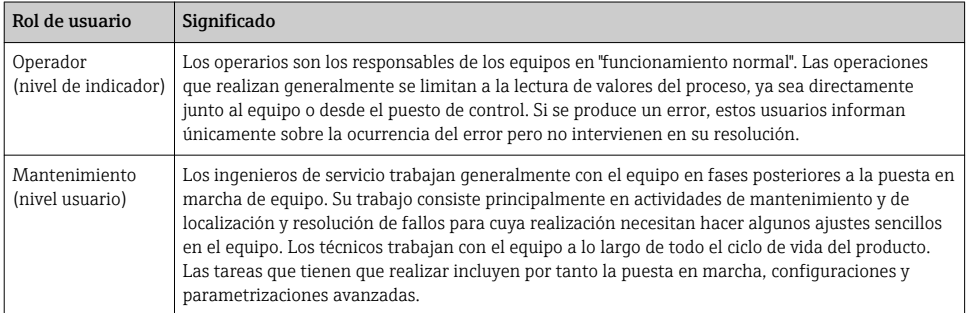

# <span id="page-19-0"></span>7.2 Estructura del menú de configuración

La estructura de menú se ha implementado según la VDMA 24574-1 y complementada con opciones de menú específicas de Endress+Hauser.

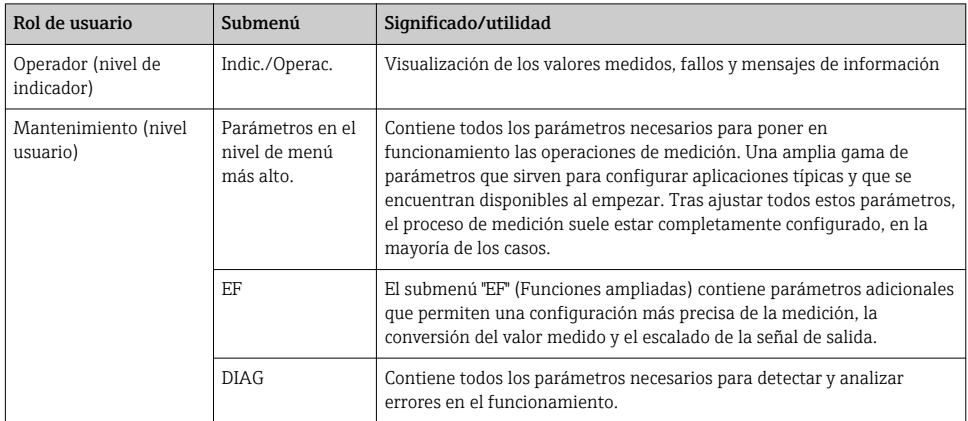

Para una visión general del menú de configuración completo, véase el Manual de Instrucciones

# 7.3 Operación con indicador local

#### 7.3.1 Visión general

El visualizador de cristal líquido de 1 líneas permite configurar el equipo y visualizar información. El indicador local muestra valores medidos, mensajes de error y mensajes de información y, por lo tanto, asiste al usuario durante cada paso de la operación.

El indicador está fijado a la caja y puede rotarse electrónicamente 180° (véase la descripción del parámetro "DRO" ). Esto garantiza una legibilidad óptima del indicador local y permite también montar el equipo cabeza abajo.

Durante la operación de medición, el indicador muestra los valores medidos, mensajes de error y mensajes de aviso. Además, es posible cambiar al modo de menú con las teclas de operación.

<span id="page-20-0"></span>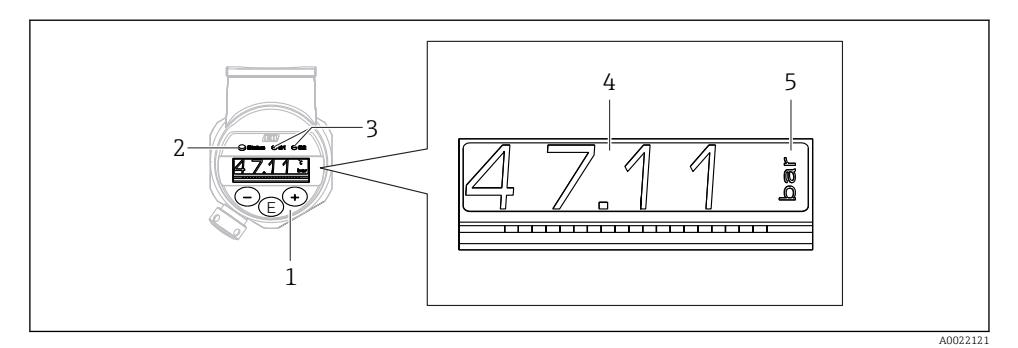

- *1 Teclas de configuración*
- *2 Indicador LED de estado*
- *3 Indicadores LED de la salida de conmutación*
- *4 Valor medido*
- *5 Unidad*

La segunda salida de conmutación no se utiliza para la versión del equipo con salida de corriente.

# 7.4 Ajuste general del valor y rechazo de entradas ilegales

El parámetro (valor no numérico) parpadea: se puede ajustar o seleccionar el parámetro.

Durante el ajuste de un valor numérico: el valor numérico no parpadea. El primer dígito del valor numérico empieza a parpadear solo cuando la tecla  $\Xi$  se pulsa mediante confirmación. Introduzca el valor pretendido con la tecla  $\Box$  o  $\boxplus$  y pulse la tecla  $\Box$  para confirmar. A continuación de la confirmación, los datos se registran directamente y se activan.

- Entrada correcta: se acepta el valor y se muestra durante un segundo en el indicador contra un fondo blanco.
- Entrada incorrecta: el mensaje "FAIL" aparece durante un segundo en el indicador contra un fondo rojo. Se rechaza el valor introducido. En el caso de una configuración incorrecta que afecte la rangeabilidad, aparece un mensaje de diagnóstico.

# 7.5 Navegar y seleccionar de una lista

Las teclas de configuración capacitivas sirven para navegar por el menú de configuración y para seleccionar una opción de una lista.

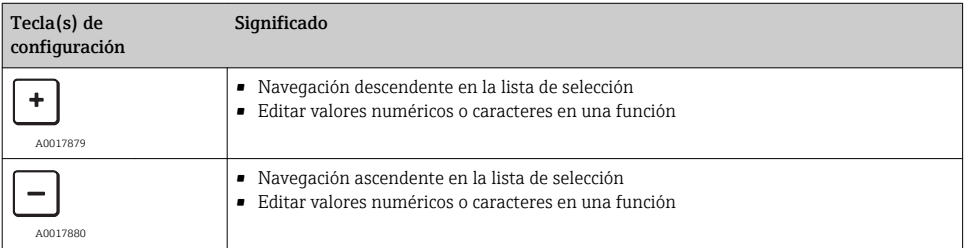

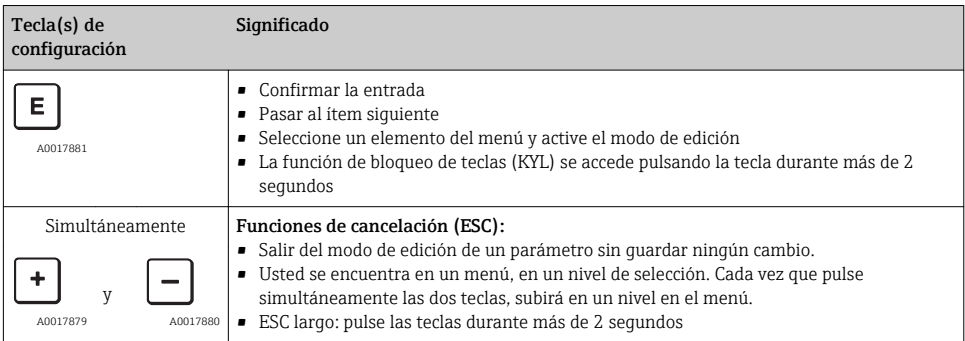

# <span id="page-22-0"></span>7.6 Operación de bloqueo/desbloqueo

El equipo dispone de

- Bloqueo de teclas automático
- Bloqueo de la configuración de parámetros.

El bloqueo de teclas se indica en el indicador local en "E > 2".

El bloqueo de la configuración de parámetros se indican tan pronto como se intente cambiar un parámetro.

#### 7.6.1 Deshabilitar el bloqueo de teclas

Las teclas se bloquean automáticamente si el equipo permanece en el nivel de menú más alto (indicador del valor de medición de la presión) durante 60 segundos.

Llamar a la función de bloqueo de teclas (KYL)

- 1. Pulse la tecla  $\Box$  durante al menos 2 segundos y después libere
- 2. Al confirmar mediante  $\mathbb E$  se muestra "ON"
- 3. Utilice  $\exists y \boxdot p$  ara alternar entre "ON" Y "OFF"
- 4. El bloqueo de teclas se desactiva tan pronto como se pulsa  $\mathbb E$  para confirmar "OFF"

El indicador cambia al nivel de valores principal (nivel de menú más alto) si se pulsa brevemente la tecla  $\mathbb E$ . El indicador cambia al bloqueo de teclas si la tecla  $\mathbb E$  se pulsa durante al menos 2 segundos.

Si en el caso de "KYL", "ON" u "OFF", más de 10 segundos pasan sin que se pulse ninguna tecla, volverá al nivel de menú más alto con bloqueo de teclas activo.

Se puede acceder a la función en todo momento fuera del indicador de valores medidos principal y dentro del menú de configuración, es decir, si la tecla  $\mathbb E$  se pulsa durante al menos 2 segundos se puede realizar el bloqueo de teclas en todo momento en cualquier opción de menú. El bloqueo se realiza inmediatamente. Al salir del menú contextual, volverá al mismo punto en el que se seleccionó el bloqueo de teclas.

#### 7.6.2 Configuración de parámetros de bloqueo

Véase el Manual de Instrucciones.

#### 7.6.3 Configuración de parámetros de desbloqueo

Véase el Manual de Instrucciones.

# <span id="page-23-0"></span>7.7 Ejemplos de navegación

#### 7.7.1 Parámetros mediante lista desplegable

Ejemplo: El indicador del valor medido puede rotarse 180°

Ruta de acceso: EF → DIS → DRO

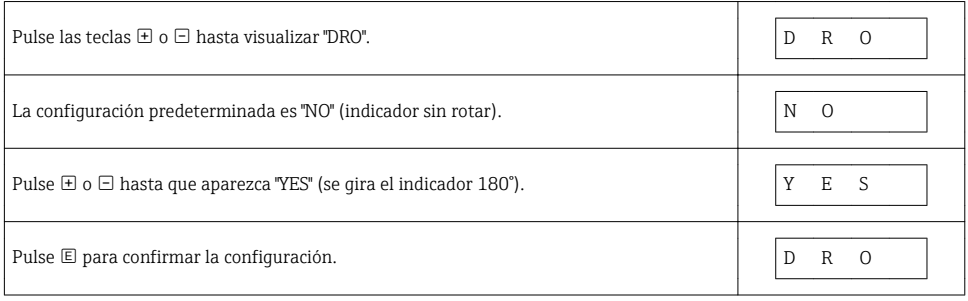

#### 7.7.2 Parámetros que puede definir el usuario

Ejemplo: configuración del parámetro de amortiguación "TAU".

Ruta de acceso:  $EF \rightarrow TAIJ$ 

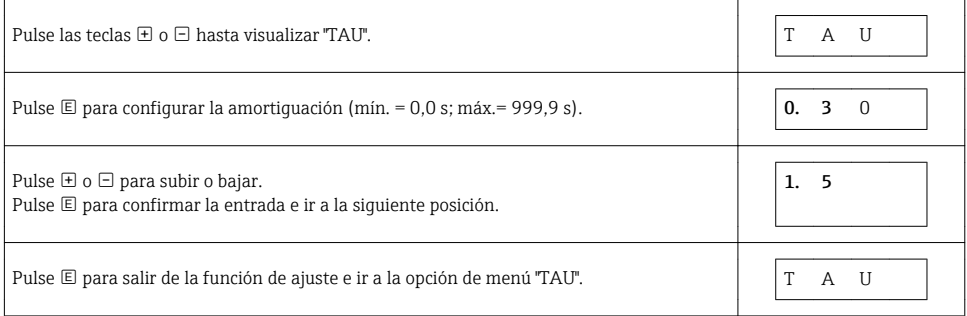

# 7.8 Indicadores LED de estado

El Ceraphant también utiliza indicadores LED para señalar el estado:

- Dos indicadores LED indican el estado de las salidas de conmutación (la salida de conmutación 2 se puede usar como salida de corriente)
- Un indicador LED indica si el equipo está encendido o si se ha producido un error o fallo

<span id="page-24-0"></span>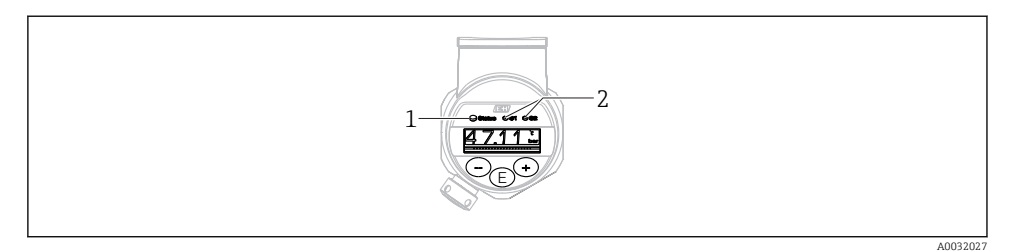

- *1 Indicador LED de estado*
- *2 Indicadores LED de la salida de conmutación*

## 7.9 Recuperar los ajustes de fábrica (reset)

Véase el Manual de Instrucciones.

# 8 Puesta en marcha

Si se modifica una configuración existente, la operación de medición continúa. Las entradas nuevas o modificadas se aceptan únicamente una vez que se ha realizado la configuración.

#### **A** ADVERTENCIA

Riesgo de lesiones debido a la activación sin control de procesos.

‣ Asegúrese de que los procesos aguas abajo no se inician accidentalmente.

#### **A ADVERTENCIA**

Si la presión junto al equipo es inferior a la presión mínima admisible o mayor a la presión máxima admisible, el instrumento emite sucesivamente los siguientes mensajes:

- ‣ S971 (mostrado solo en el caso de equipos con salida de corriente)
- $\blacktriangleright$  S140
- $\blacktriangleright$  F<sub>270</sub>

## 8.1 Verificación funcional

Antes de poner el punto de medición en marcha, compruebe que se hayan realizado las comprobaciones tras la instalación y tras el conexionado:

- Lista de "Verificación tras la instalación" →  $\bigoplus$  15
- Lista de "Verificación tras la conexión" →  $\triangleq$  19

## 8.2 Activar la configuración/operación

El equipo dispone de

- Bloqueo de teclas automático  $\rightarrow$   $\blacksquare$  23
- Bloqueo de parámetros  $\rightarrow$   $\blacksquare$  23.

# <span id="page-25-0"></span>8.3 Puesta en marcha con menú de configuración

La puesta en marcha comprende los siguientes pasos:

- Configuración de mediciones de presión  $\rightarrow \blacksquare$  26
- En caso necesario, realice un ajuste de posición  $\rightarrow$   $\blacksquare$  27
- En caso necesario, configuración de monitorización de procesos si procede  $\rightarrow \Box$  31
- En caso necesario, configuración del indicador local si procede  $\rightarrow$  35
- En caso necesario, protección de los parámetros de configuración contra accesos no autorizados si procede  $\rightarrow$   $\blacksquare$  35

# 8.4 Configuración de la medición de la presión (solo para equipos con salida de corriente)

8.4.1 Calibración sin presión de referencia (calibración en seco = calibración sin producto)

#### Ejemplo:

En este ejemplo, se configura un equipo con un sensor 400 mbar (6 psi) para el rango de medición 0 … 300 mbar (0 … 4,4 psi).

Se deben asignar los valores siguientes:

- $\bullet$  0 mbar = valor de 4 mA
- $\bullet$  300 mbar (4,4 psi) = valor de 20 mA

#### Requisitos indispensables:

Al tratarse de una calibración teórica, deben conocerse los valores de presión correspondientes a los extremos inferior y superior del rango. No es necesario que exista efectivamente dicha presión junto al instrumento.

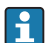

La orientación del instrumento puede originar un desplazamiento de los valores medidos y esto se manifiesta en que el valor medido no es igual a cero cuando no actúa ninguna presión. Para información sobre cómo se ajusta la posición del cero, véase la sección →  $\triangleq$  27 "Realizar un ajuste de posición".

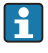

Para una descripción de los parámetros y los posibles mensajes de error mencionados, véase el Manual de instrucciones.

#### Realizar la calibración

- 1. Seleccione una unidad de presión mediante el parámetro "UNI", por ejemplo "BAR". Ruta de acceso: EF → UNI
- 2. Seleccione el parámetro "STL". Ruta de acceso: STL. Introduzca el valor (0 bar (0 psi)) y confirme.
	- Este valor de presión se asigna al valor inferior de corriente  $(4 \text{ mA})$ .
- 3. Seleccione el parámetro "STU". Ruta de acceso en el menú: STU. Introduzca el valor (300 mbar (4,4 psi)) y confirme.
	- Este valor de presión se asigna al valor superior de corriente  $(20 \text{ mA})$ .

El rango de medida configurado está ajustado para 0 … 300 mbar (0 … 4,4 psi).

#### <span id="page-26-0"></span>8.4.2 Calibración con presión de referencia (calibración en proceso = calibración con producto)

#### Ejemplo:

En este ejemplo, se configura un equipo con un sensor 400 mbar (6 psi) para el rango de medición 0 … 300 mbar (0 … 4,4 psi).

Se deben asignar los valores siguientes:

- $\bullet$  0 mbar = valor de 4 mA
- $\bullet$  300 mbar (4.4 psi) = valor de 20 mA

#### Requisitos indispensables:

Se pueden especificar las presiones de 0 mbar y 300 mbar (4,4 psi). Por ejemplo, porque el equipo ya está instalado.

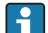

La orientación del instrumento puede originar un desplazamiento de los valores medidos y esto se manifiesta en que el valor medido no es igual a cero cuando no actúa ninguna presión. Para información sobre cómo se ajusta la posición del cero, véase la sección →  $\triangleq$  27 "Realizar un ajuste de posición".

Para una descripción de los parámetros y los posibles mensajes de error mencionados, véase el Manual de instrucciones.

#### Realizar la calibración

- 1. Seleccione una unidad de presión mediante el parámetro "UNI", por ejemplo "BAR". Ruta de acceso: EF → UNI
- 2. La presión que asignar al valor de inferior del rango (LRV) (4 mA) es la que hay junto al instrumento, por ejemplo, 0 bar (0 psi). Seleccione el parámetro "GTL". Ruta de acceso:  $EF \rightarrow I \rightarrow GTL$ . Confirme el valor existente seleccionando "YES".
	- El valor de presión existente es el que tiene ahora asignado al valor inferior de corriente (4 mA).
- 3. La presión asignada al valor de corriente superior (20 mA) es la que hay junto al instrumento, por ejemplo, 300 mbar (4,4 psi). Seleccione el parámetro "GTU". Ruta de acceso: EF → I → GTU. Confirme el valor existente seleccionando "YES".
	- El valor de presión existente es el que tiene ahora asignado al valor superior de corriente (20 mA).

El rango de medida configurado está ajustado para 0 … 300 mbar (0 … 4,4 psi).

# 8.5 Realizar un ajuste de posición

Ajuste posición manual ZRO (habitualmente para el sensor de presión absoluta)

Navegación EF → ZRO

<span id="page-27-0"></span>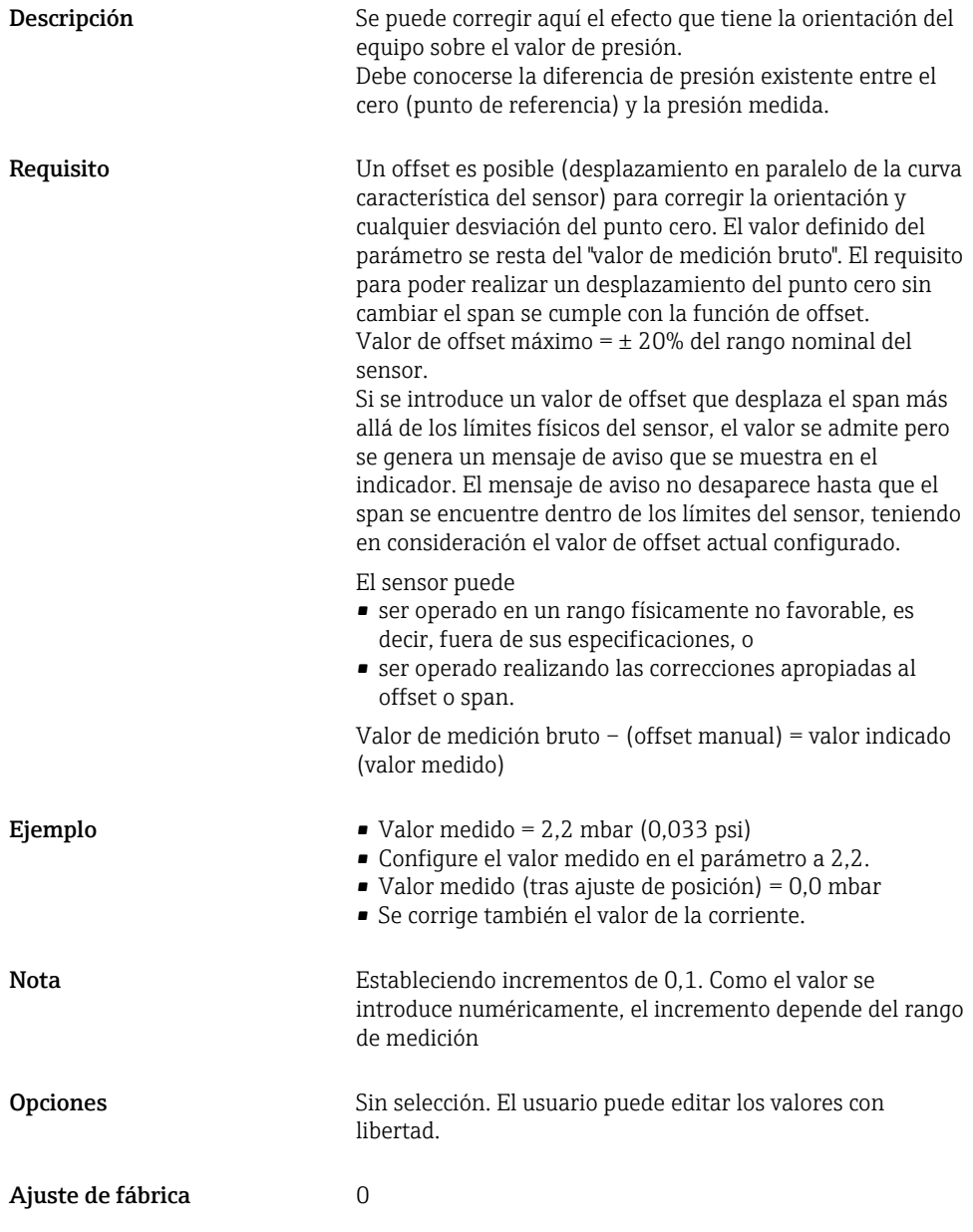

Ajuste de posición automático GTZ (habitualmente para sensor de presión relativa)

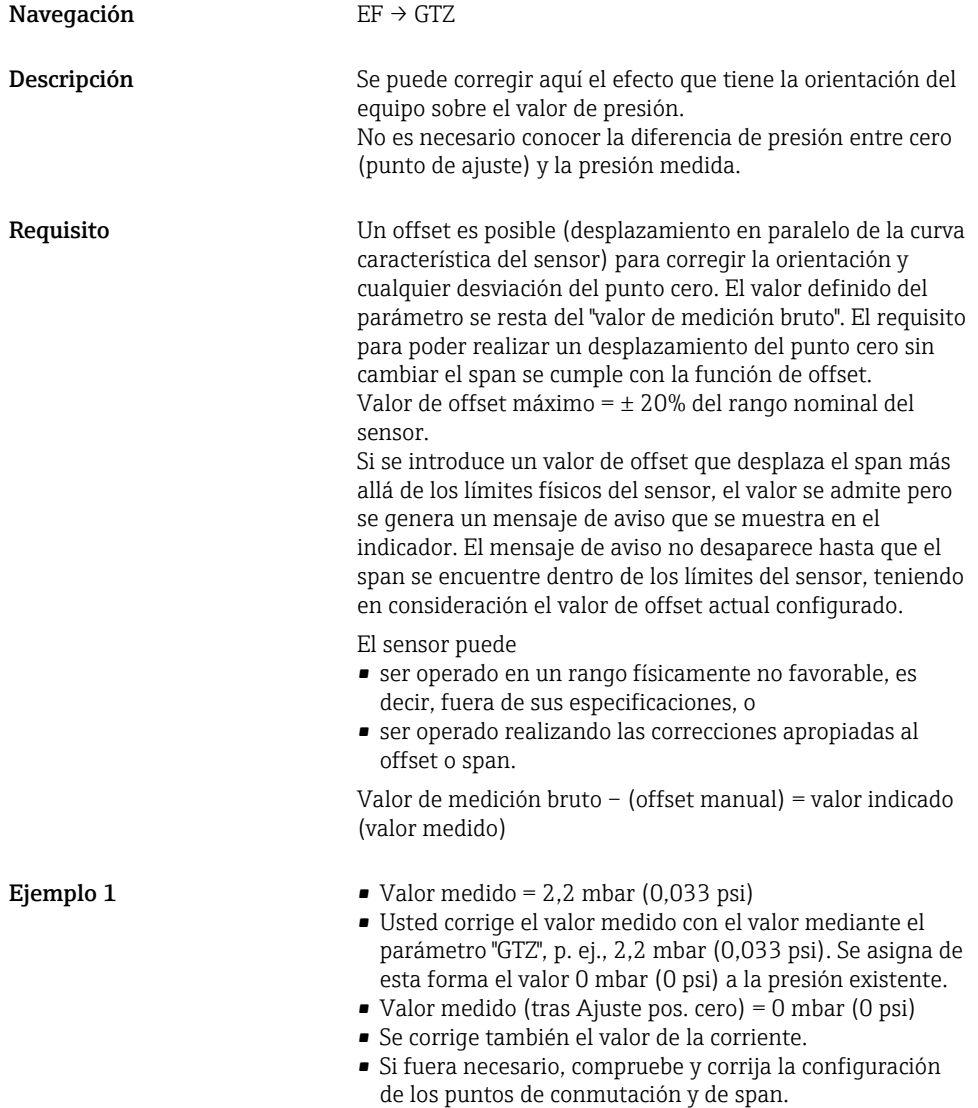

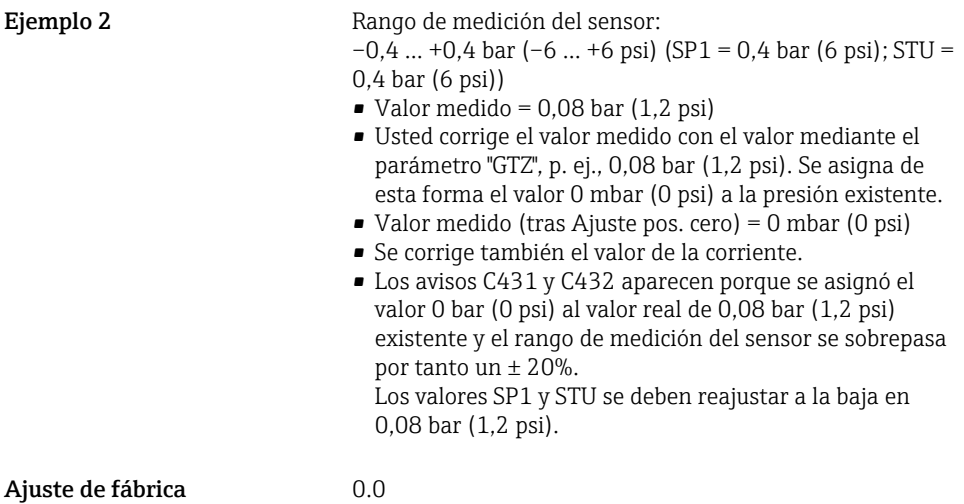

# <span id="page-30-0"></span>8.6 Configuración de la monitorización de procesos

Para monitorizar el proceso, es posible especificar el rango de presiones que el interruptor límite monitoriza. Según la versión del equipo, el proceso puede monitorizarse mediante una salida de conmutación PNP y, de forma opcional, mediante una segunda salida de conmutación PNP o una salida de 4 a 20 mA analógica. Ambas versiones de monitorización se describen a continuación. La función de monitorización permite al usuario definir los rangos óptimos para el proceso (con rendimientos elevados, etc.) e instalar interruptores límite para monitorizar los rangos.

### 8.6.1 Monitorización de procesos digital (salida de conmutación)

Es posible seleccionar puntos de conmutación definidos y puntos de vuelta que actúen como contactos NO o NC según si se configura una función de ventana o de histéresis  $\rightarrow \Box$  31.

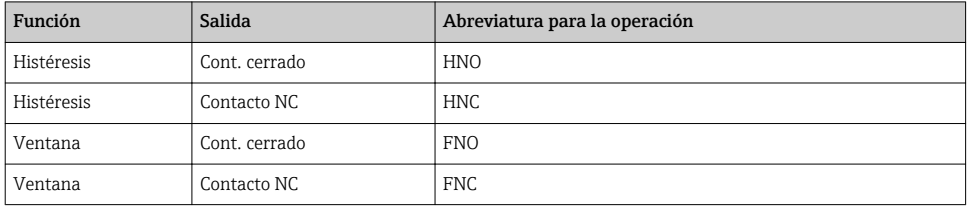

Si se reinicia el equipo en una histéresis específica, se abren ambas salidas de conmutación (0 V existente en la salida).

#### 8.6.2 Monitorización de procesos analógicos (salida de 4 a 20 mA)

- El rango de señal de 3,8 a 20,5 mA se controla según la NAMUR NE 43.
- La corriente de alarma y la simulación de corriente son excepciones:
	- Si se supera el límite definido, el equipo continúa midiendo de forma lineal. La corriente de salida aumenta de forma lineal hasta los 20,5 mA y se mantiene hasta que el valor caiga por debajo de los 20,5 mA de nuevo o el equipo detecte un error (véase el Manual de Instrucciones).
	- Si no se alcanza el límite definido, el equipo continúa midiendo de forma lineal. La corriente de salida disminuye de forma lineal hasta los 3,8 mA y se mantiene hasta que el valor suba por encima de los 3,8 mA de nuevo o el equipo detecte un error (véase el Manual de Instrucciones).

# 8.7 Funciones de la salida de conmutación

La salida de conmutación puede utilizarse para controles de dos puntos (histéresis) o para la monitorización del rango de presiones de proceso (función de ventana).

#### 8.7.1 Histéresis

SP1/SP2 valor del punto de conmutación, salida 1/2 RP1/RP2 valor del punto de vuelta, salida 1/2

#### Navegación SP1/SP2 RP1/RP2

Nota la histéresis está implementada utilizando los parámetros "SP1/SP2" y "RP1/RP2". Puesto que las configuraciones de parámetros dependen las unas de las otras, los parámetros se describen todos juntos.

- SP1 = salida de conmutación 1
- SP2 = salida de conmutación 2 (opcional)
- $\blacksquare$  RP1 = punto de vuelta 1
- $\blacksquare$  RP2 = punto de vuelta 2 (opcional)

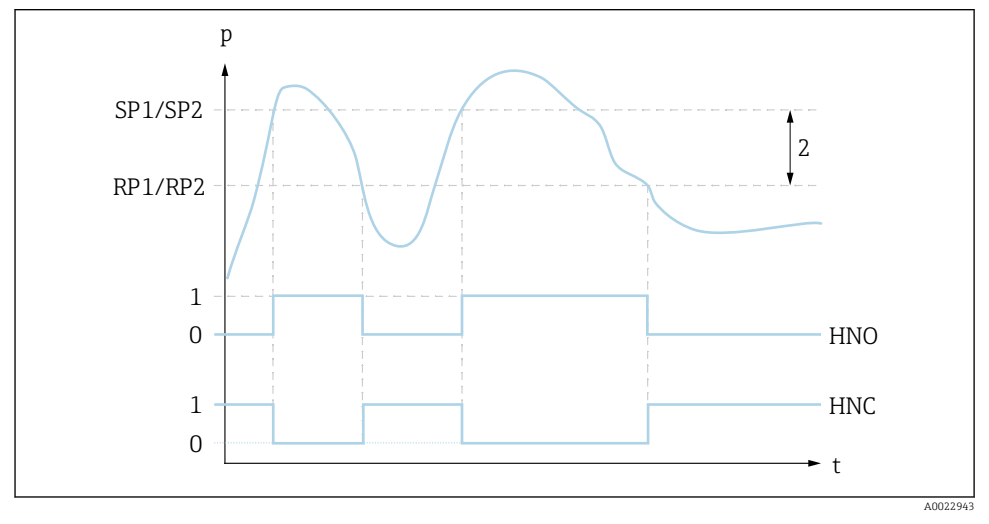

 *1 SP1/SP2: punto de conmutación 1/2; RP1/RP2: punto de retroceso 1/2*

*0 Señal-0. Salida abierta en estado inactivo.*

- *1 Señal-1. Salida cerrada en estado inactivo.*
- *2 Histéresis*
- *HNO Cont. cerrado*

*HNC Contacto NC*

Descripción El punto de conmutación "SP1/SP2" y el punto de vuelta "RP1/RP2" se pueden definir con estas funciones (p.ej. para control de bombas). Cuando se alcanza el punto de conmutación "SP1/SP2"

establecido (con presión creciente), se produce un cambio de señal eléctrica en la salida de conmutación.

<span id="page-32-0"></span>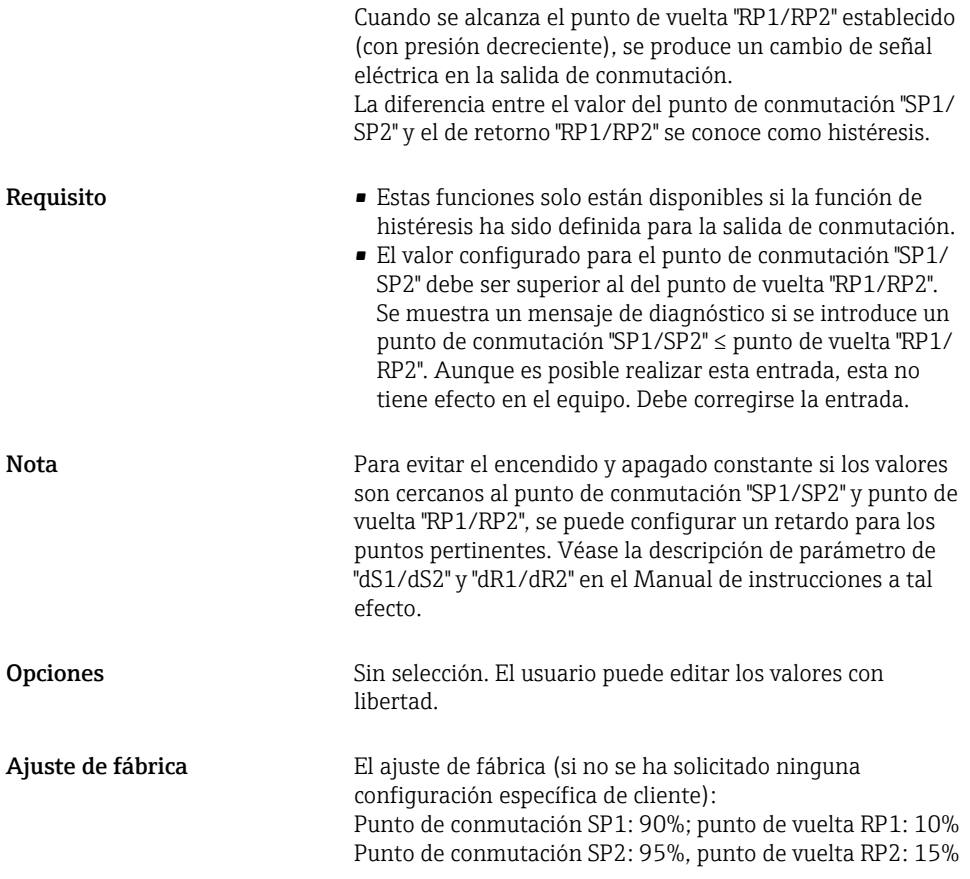

#### 8.7.2 Función de ventana

- $\bullet$  SP1 = salida de conmutación 1
- SP2 = salida de conmutación 2 (opcional)

FH1/FH2 Valor superior para la ventana de presión, salida 1/2 FL1/FL2 Valor inferior para la ventana de presión, salida 1/2

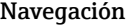

FH1/FH2 FL1/FL2

Nota La función de ventana se implementa mediante los parámetros "FH1/FH2" y "FL1/FL2". Puesto que las configuraciones de parámetros dependen las unas de las otras, los parámetros se describen todos juntos.

- $\bullet$  FH1 = Valor superior de la ventana de presión 1
- FH2 = Valor superior de la ventana de presión 2 (opcional)
- FL1 = Valor inferior de la ventana de presión 1
- FL2 = Valor inferior de la ventana de presión 2 (opcional)

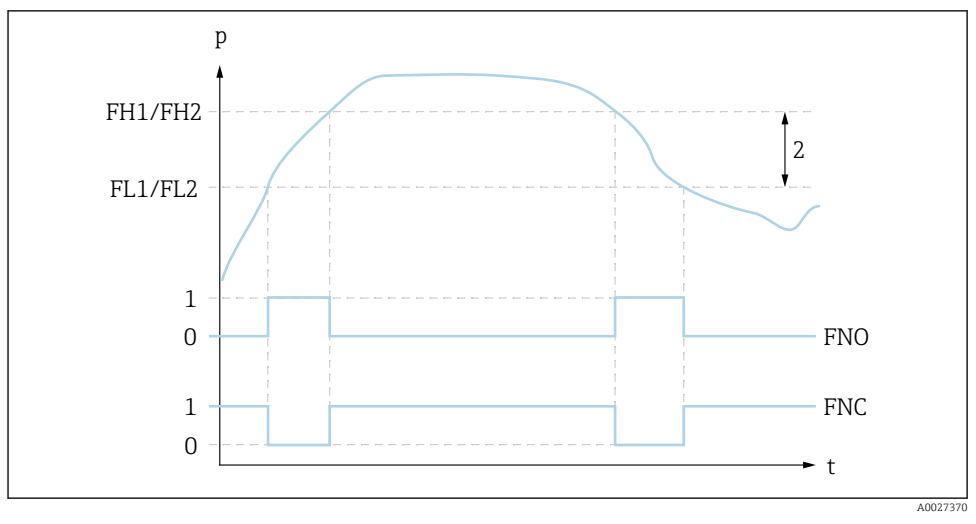

 *2 FH1/FH2: valor superior de la ventana de presión; FL1/FL2: valor inferior de la ventana de presión*

- *0 Señal-0. Salida abierta en estado inactivo.*
- *1 Señal-1. Salida cerrada en estado inactivo.*
- *2 Ventana de presión (diferencia entre el valor superior de ventana "FH1/FH2" y el inferior "FL1/FL2")*
- *FNO Cont. cerrado*
- *FNC Contacto NC*

Descripción El valor superior de la ventana de presión "FH1/FH2" y el inferior "FL1/FL2" se pueden definir con estas funciones (p. ej. para monitorizar un rango de presión determinado). Cuando se alcanza el valor inferior de la ventana de presión "FL1/FL2" (con presión creciente o decreciente), se produce un cambio de señal eléctrica en la salida de conmutación.

<span id="page-34-0"></span>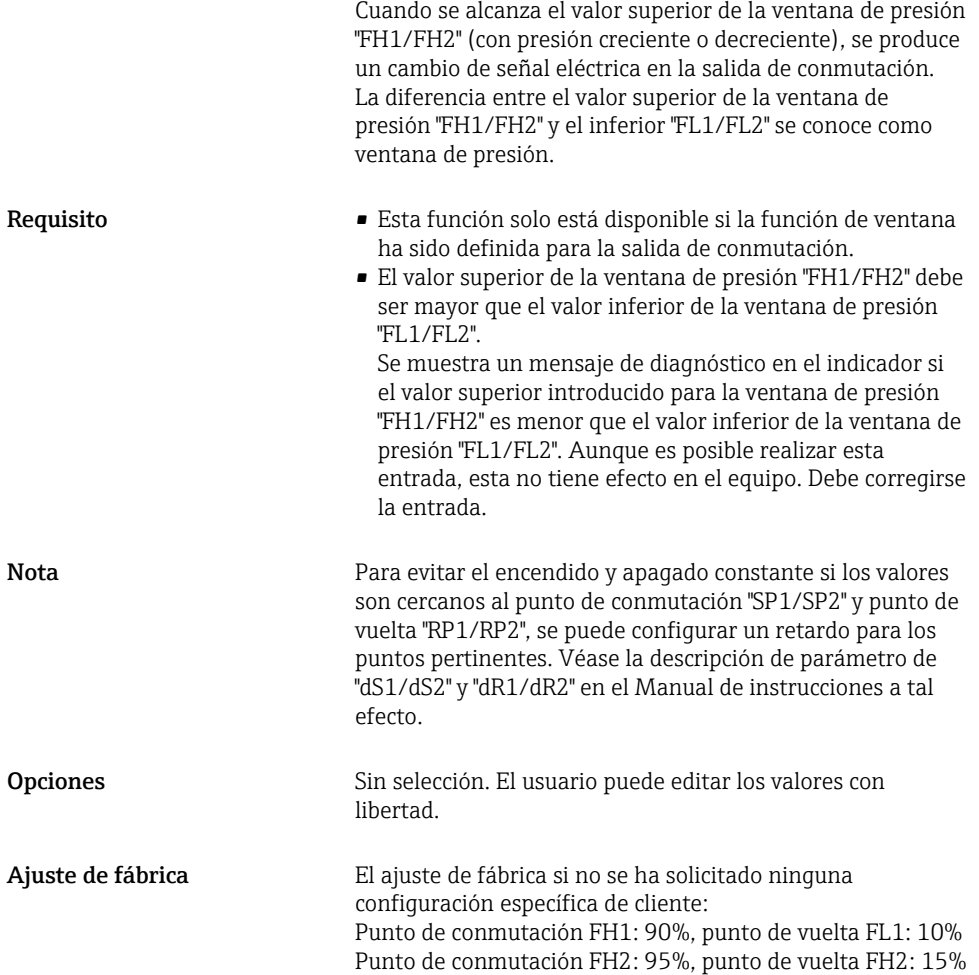

# 8.8 Ejemplos de aplicación

Véase el Manual de Instrucciones.

# 8.9 Configurar el visualizador local

Véase el Manual de Instrucciones.

# 8.10 Protección de los parámetros de configuración contra accesos no autorizados

Véase el Manual de Instrucciones.

# <span id="page-35-0"></span>9 Visión general sobre el menú de configuración

No todos los submenús y parámetros están siempre disponibles, hay algunos que pueden f. dejar de ser visibles porque dependen de la configuración realizada. Puede encontrar información al respecto en la descripción del parámetro, bajo el título "Requisitos indispensables".

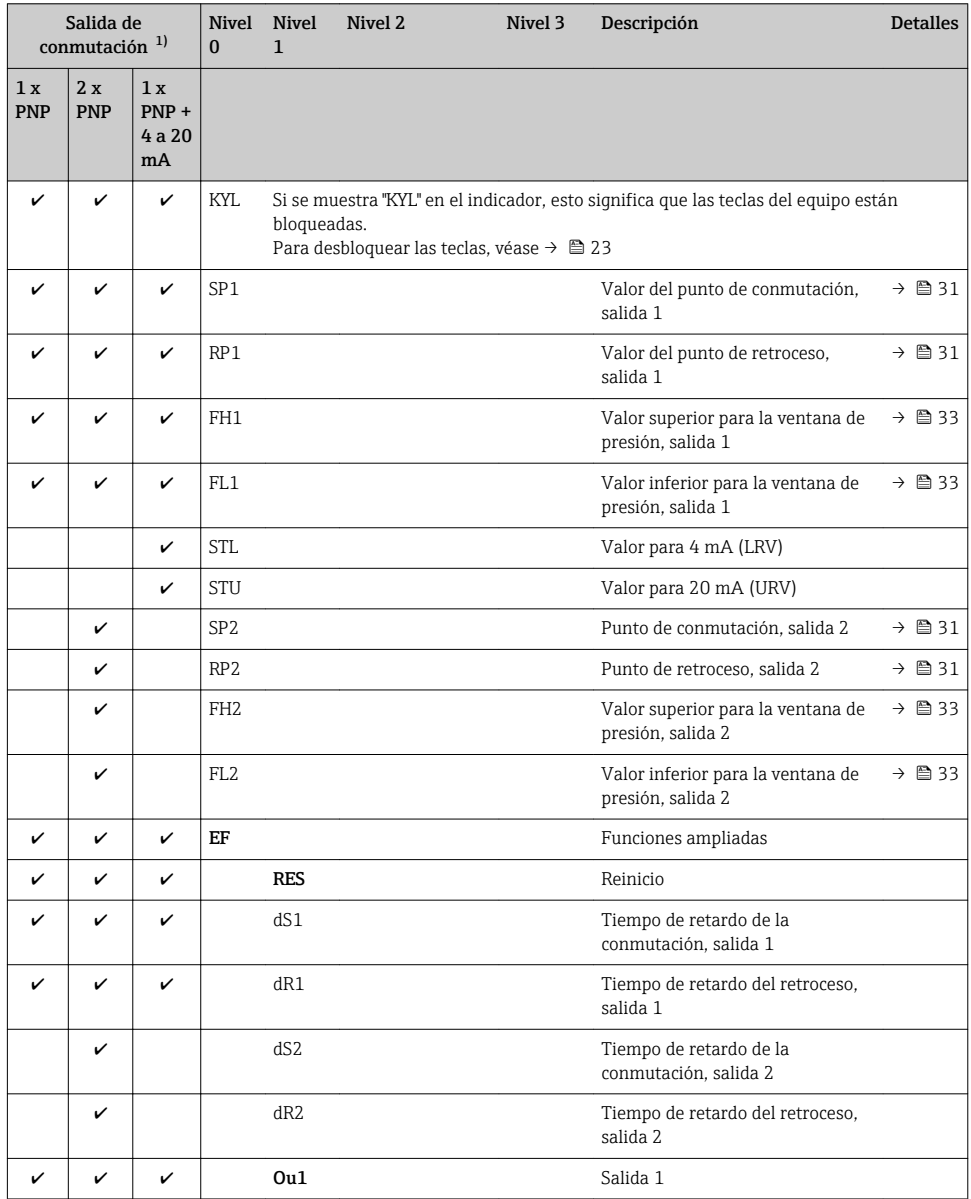

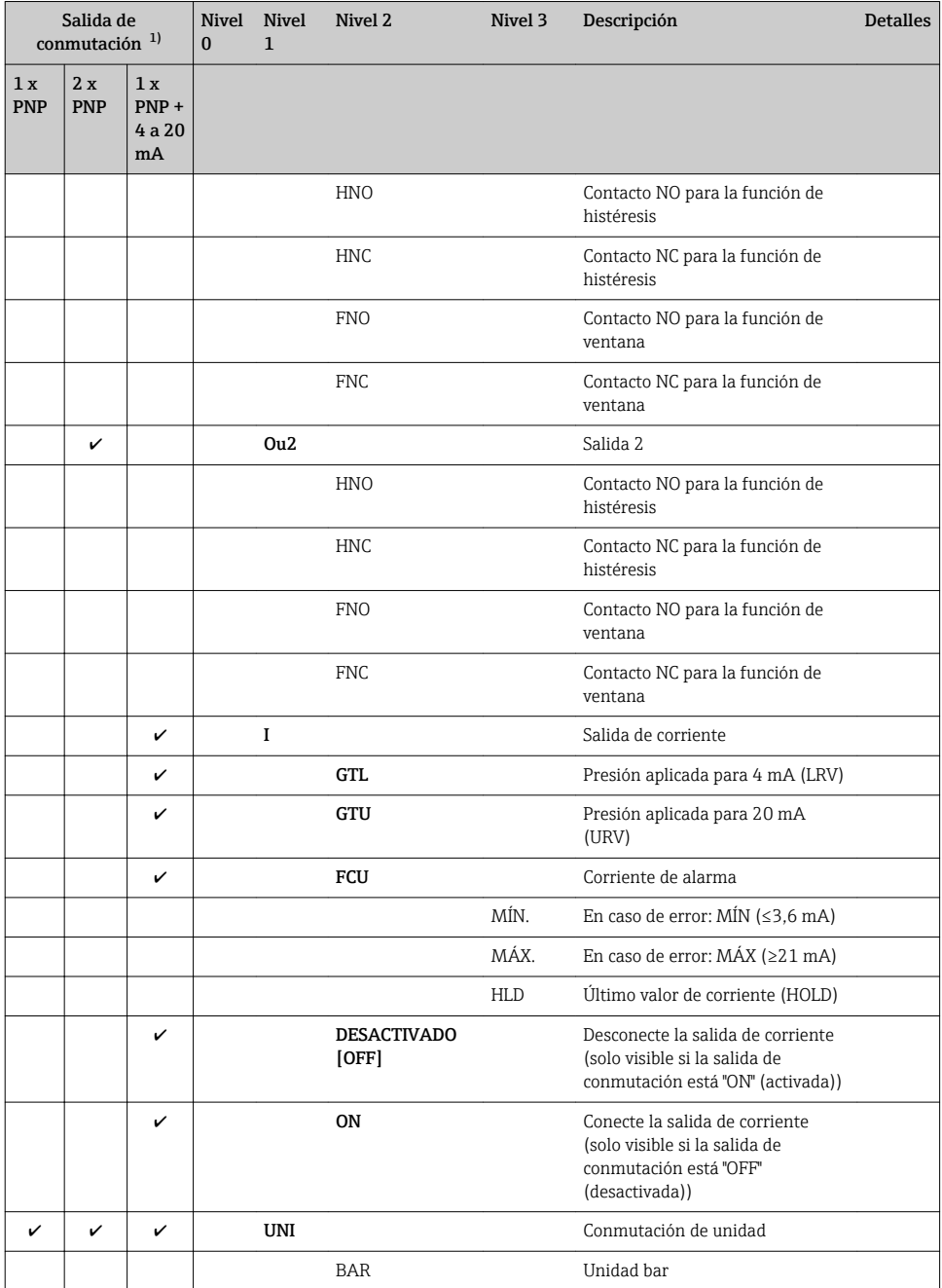

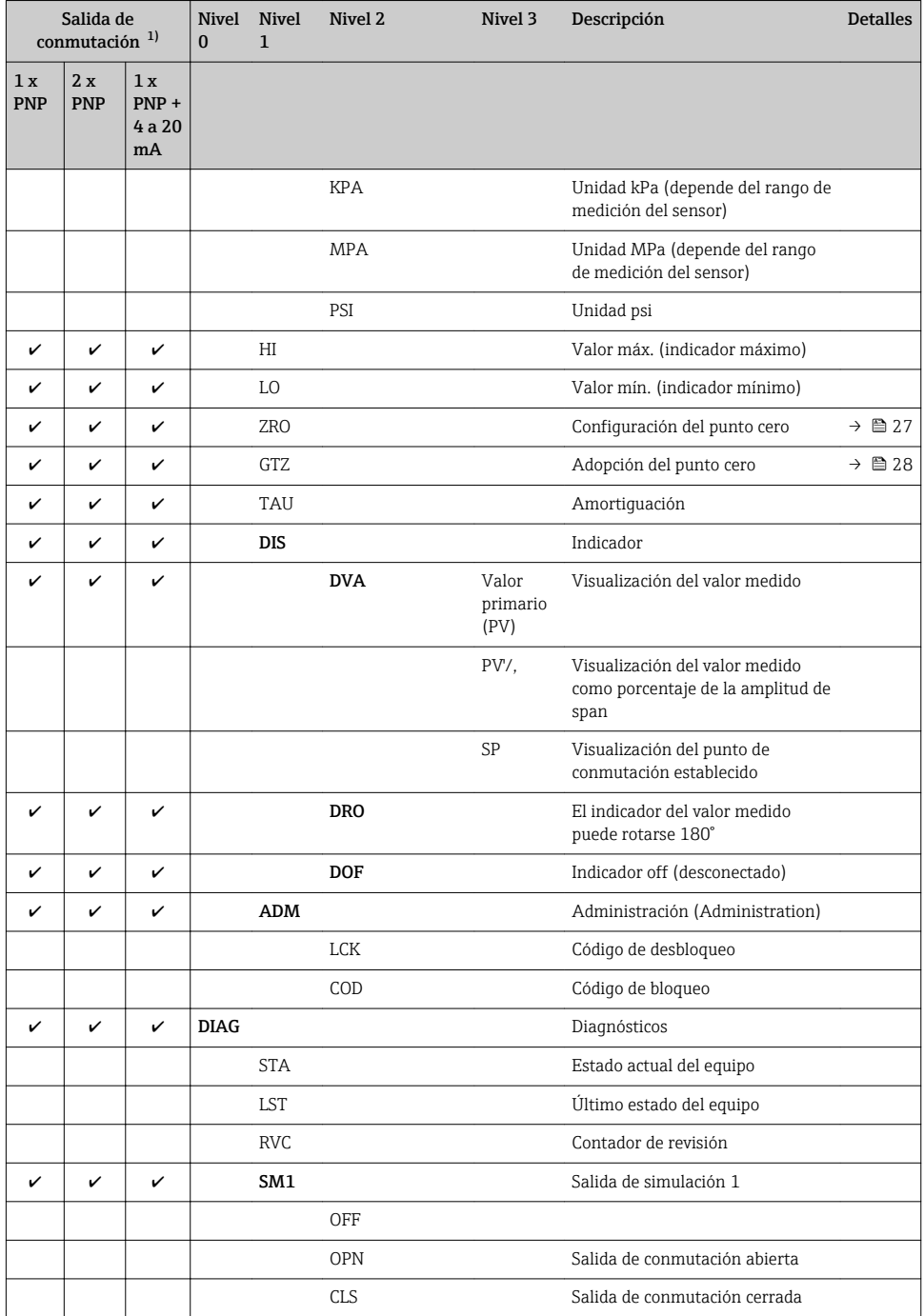

<span id="page-38-0"></span>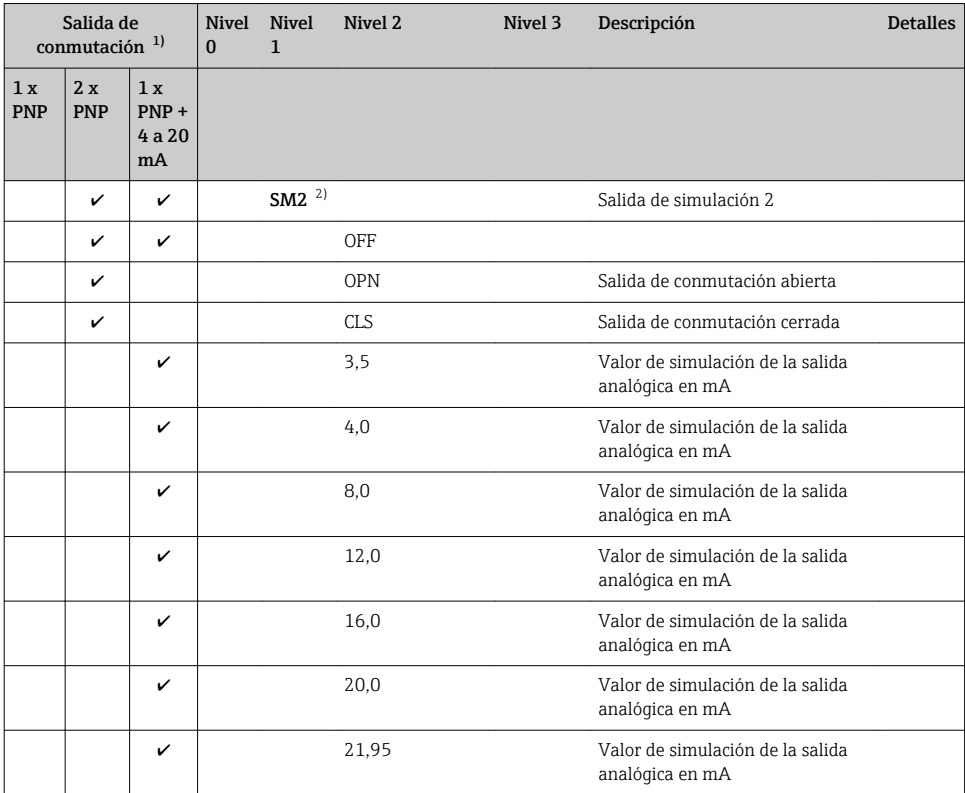

1) La asignación de las salidas no se puede modificar.

2) Para equipos con salida de corriente: solo se puede seleccionar si la salida de corriente está conectada.

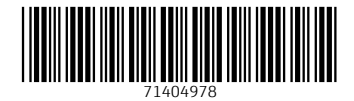

# www.addresses.endress.com

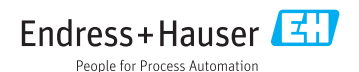